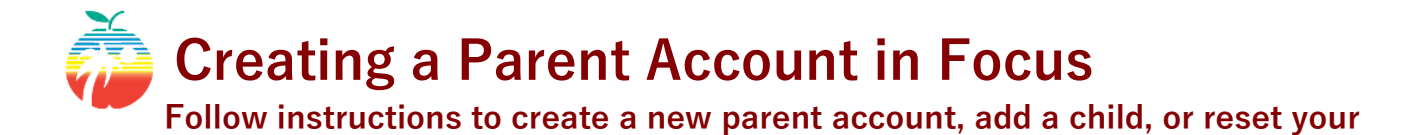

The student information system used at Broward County Technical Colleges and Technical High Schools is FOCUS. Parents should create an account in Focus for access to information about your child. For parents to request first-time access to Focus, add a child to your account, and reset a forgotten password is:

## <https://broward.focusschoolsoftware.com/focus/auth/>

**password**

Select the orange button that applies to what you are doing, or select one of the blue buttons to continue in a different language.

## The Focus Parent Portal is a tool designed to enhance communication and involvement for you in your child's education.

This portal will allow you to monitor your child's progress in school by providing timely access to both assignments and grades that are entered by the teacher throughout the grading period. This communication tool will improve your ability to assist your child and to communicate with the teacher if necessary.

In order to create a Parent Portal account online, you must have a valid email address. If you are unable to create an account, visit your child's school for assistance.

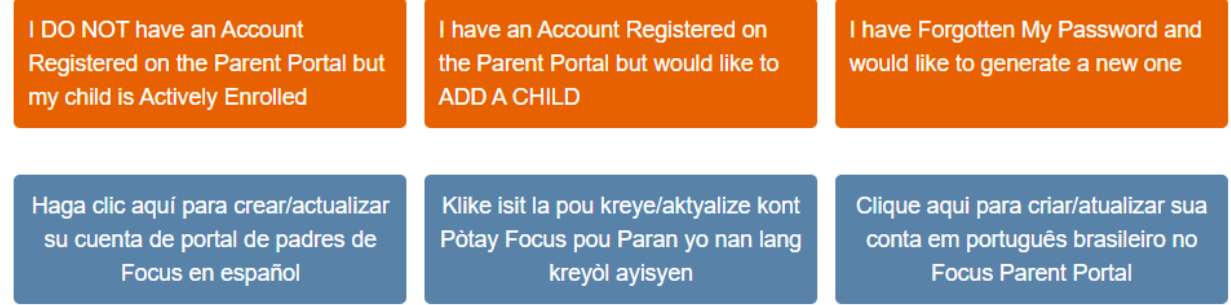

## Complete the required information.

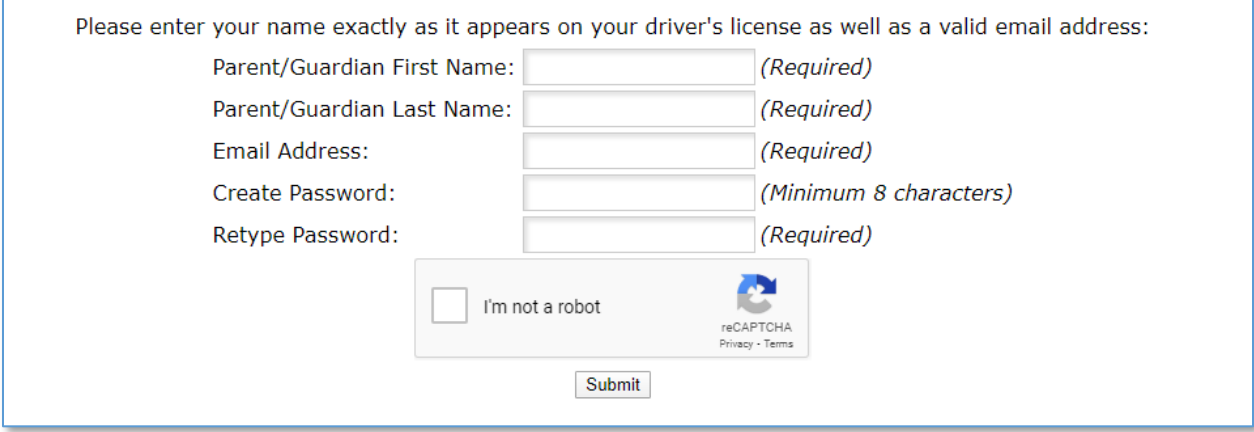

You can add one or more students to your account by clicking, "I would like to ADD A CHILD who is already enrolled."

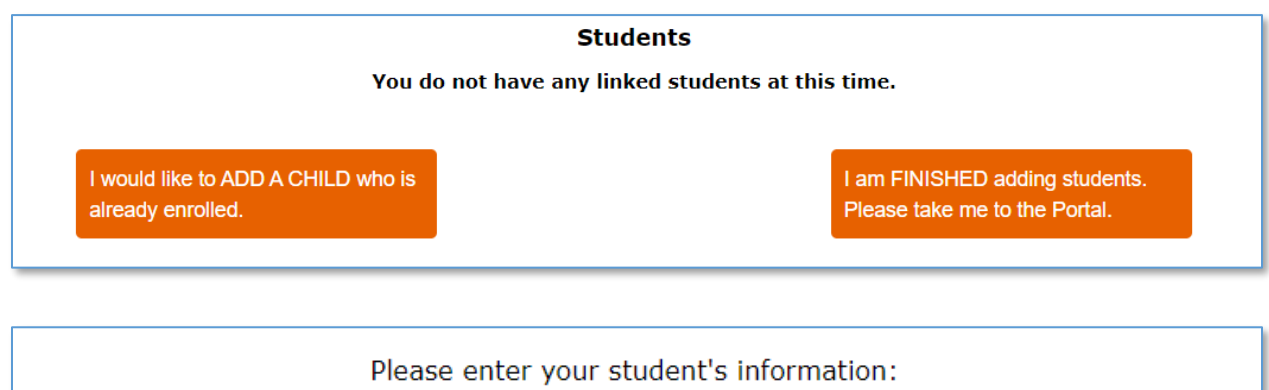

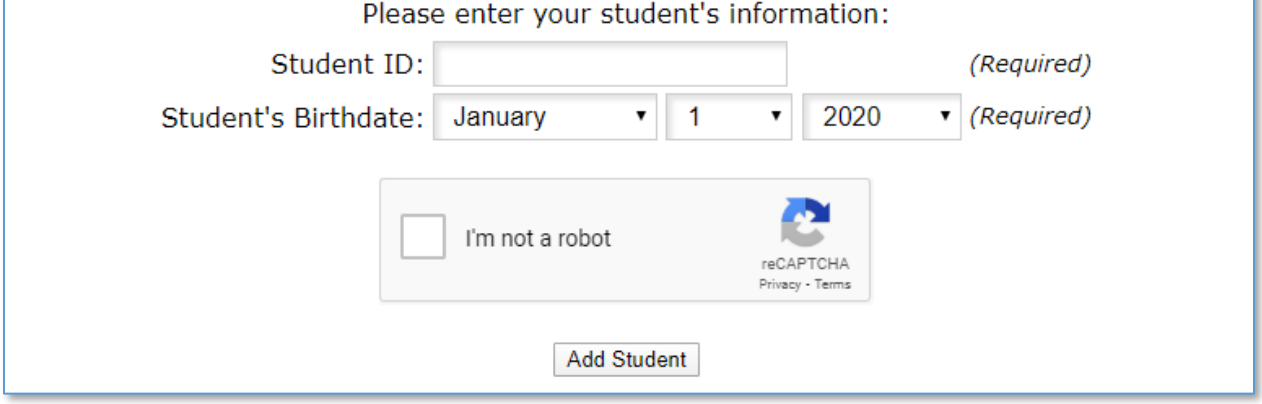

When finished adding students, click "I am FINISHED adding students. Please take me to the Portal," and you will be logged into Focus.

Once your account is created you can go to <https://broward.focusschoolsoftware.com/focus/> to login to Focus directly

Your username will be your email address and your password will be the password you used to create the account.

If you need to change your password in the future, select **Preferences** from the left side of the screen and then **Password**.